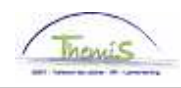

## Proces nr:

Versie 21-10-2009

Werkinstructie nr: Invoeren van een arbeidsongeval en toelage tijdelijke arbeidsongeschiktheid

Er wordt van een arbeidsongeval gesproken in volgende gevallen:

- Een ongeval tijdens en door de uitoefening van het werk;
- Een ongeval buiten de uitoefening van de dienst maar veroorzaakt door een derde wegens het door het personeelslid uitgeoefende ambt;
- **Een ongeval op de weg naar of van het werk.**

Er moeten twee stappen ondernomen worden wanneer een personeelslid afwezig is omwille van een arbeidsongeval:

- 1. Afwezigheid invoeren
- 2. Looncode voor de toelage "Tijdelijk ongeschiktheid" toevoegen

## **1. Afwezigheid ingeven**

Ga naar de component "Afwezigheid en vakantie" en klik op de link "Afwezigheid maken/bijwerken".

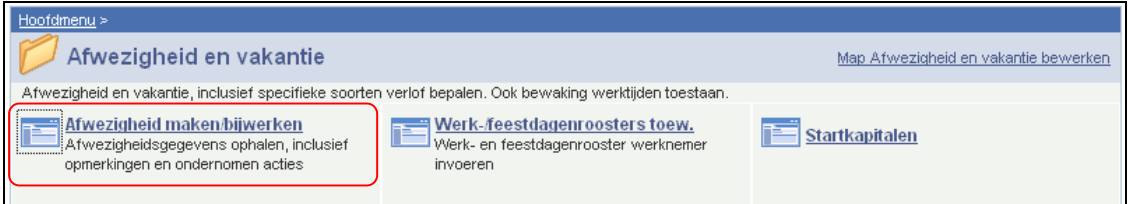

Geef de "begin- en einddatum" van de afwezigheid op.

Kies als "soort afwezigheid" "VZG" uit de picklist die verschijnt door op  $\sqrt{Q}$  te klikken.

Kies als "afwezigheidscode" "AOG" de picklist die verschijnt door op  $\sqrt{Q}$  te klikken.

Vul de "consolidatiedatum" in ("Consolidatie Dt") en de "datum van het ongeval".

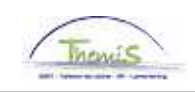

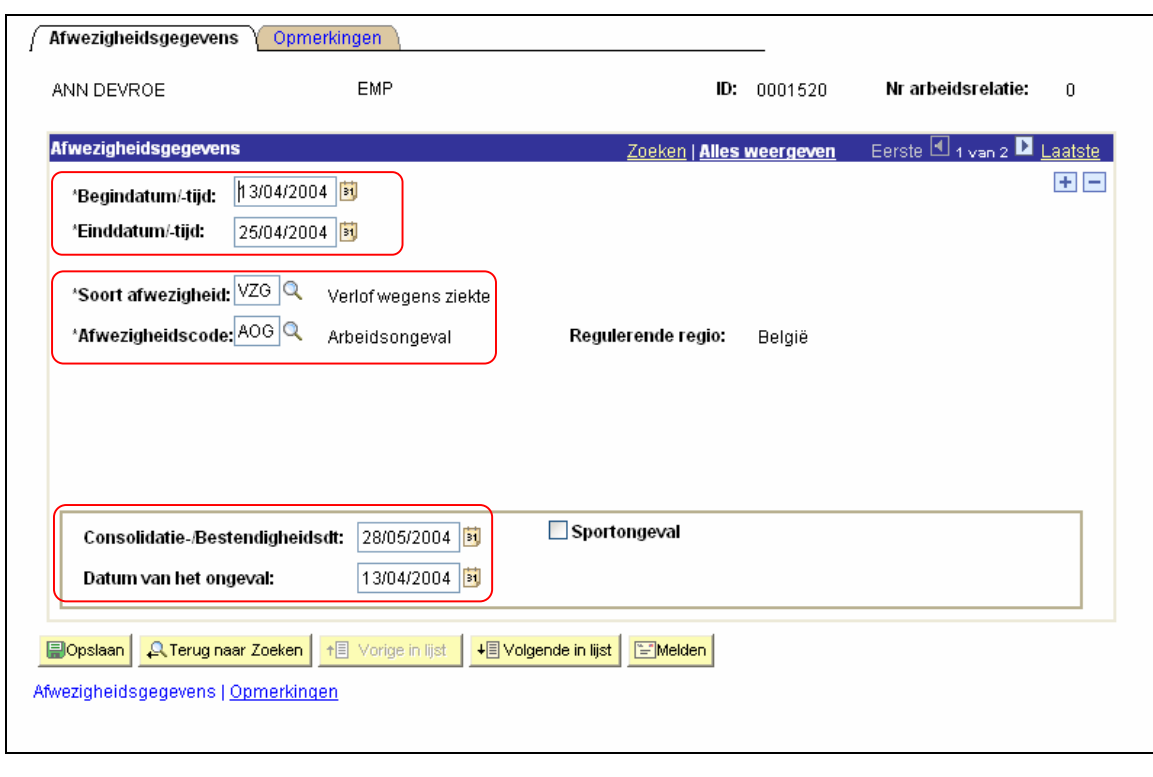

Klik op **Dopslaan** 

## **2. Looncode toevoegen**

De looncode voor de toelage "tijdelijk ongeschiktheid" dient toegevoegd te worden. Deze looncode is enkel mogelijk in te voeren bij statutaire personeelsleden.

Ga naar de component "Looncodes" en klik op de link "Toekennen incidentele looncodes".

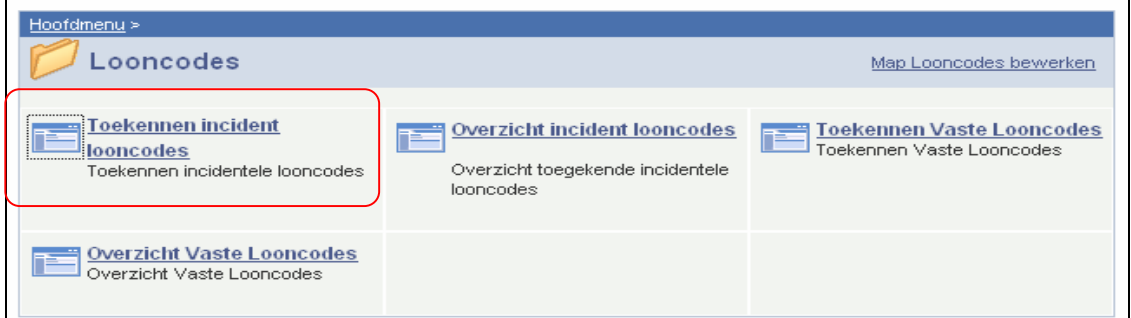

Zoek via het zoekscherm het betreffende personeelslid op.

Geef als "incidentele looncode" "4078" (Toelage tijdelijke arbeidsongeschiktheid) op.

Geef "begin- en einddatum" op (zijnde de eerste en de laatste dag van de maand waarin het arbeidsongeval zich voordeed);

Geef bij de "Parameters" het "Aantal dagen ziekte" in (zijnde het aantal dagen dat het personeelslid tijdelijk ongeschikt was), "Datum laatst uigeoefende functie ", terug te vinden op het

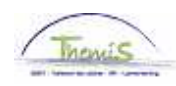

formulier F/L-004 Arbeidsongeval (begindatum van de laatst uitgeoefende functie) en "Datum arbeidsongeval".

Themis maakt de juiste berekening van de toelage waar betrokkene recht op heeft.

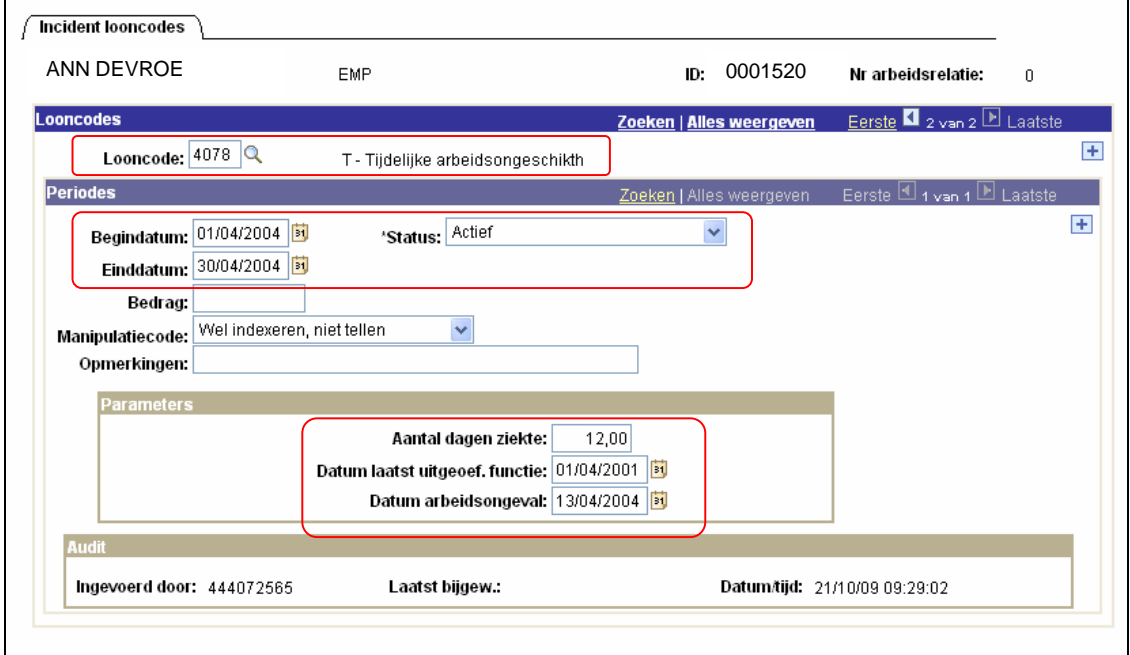

Klik op **Dopslaan** 

**Ga verder naar het proces om te valideren, te verifiëren en goed te keuren.** (Werkinstructie nr. XXX)